# Exemple de configuration GLBP du commutateur Nexus 7000 Ī

## **Contenu**

**[Introduction](#page-0-0)** [Conditions préalables](#page-0-1) [Conditions requises](#page-0-2) [Components Used](#page-0-3) **[Conventions](#page-1-0)** [Informations générales](#page-1-1) [À propos de GLBP](#page-1-2) **[Configuration](#page-1-3)** [Diagramme du réseau](#page-1-4) **[Configurations](#page-2-0) [Vérification](#page-3-0)** [Dépannage](#page-4-0) [Informations connexes](#page-4-1)

## <span id="page-0-0"></span>**Introduction**

Ce document décrit comment configurer le protocole GLBP (Gateway Load Balancing Protocol) sur des commutateurs Nexus 7000 pour partager la charge de la passerelle par défaut sur un réseau local.

## <span id="page-0-1"></span>Conditions préalables

#### <span id="page-0-2"></span>**Conditions requises**

Assurez-vous que vous répondez à ces exigences avant d'essayer cette configuration :

- Connaissance de base de la configuration sur les commutateurs Nexus 7000
- Compréhension de base du protocole GLBP (Gateway Load Équilibrage Protocol)

#### <span id="page-0-3"></span>Components Used

Les informations de ce document sont basées sur les périphériques NX-OS de la gamme Nexus 7000.

The information in this document was created from the devices in a specific lab environment. All of the devices used in this document started with a cleared (default) configuration. If your network is live, make sure that you understand the potential impact of any command.

### <span id="page-1-0"></span>**Conventions**

Pour plus d'informations sur les conventions utilisées dans ce document, reportez-vous à [Conventions relatives aux conseils techniques Cisco.](/c/fr_ca/support/docs/dial-access/asynchronous-connections/17016-techtip-conventions.html)

## <span id="page-1-1"></span>Informations générales

### <span id="page-1-2"></span>À propos de GLBP

- Le protocole GLBP fournit une sauvegarde de passerelle pour les hôtes IP en partageant l'adresse IP virtuelle et l'adresse MAC (Virtual Media Access Control) entre les passerelles impliquées dans le groupe GLBP.
- Le protocole GLBP permet aux passerelles de partager la charge de la passerelle par défaut sur un réseau local IEEE 802.3.
- Comparé au protocole HSRP (Hot Standby Router Protocol) et au protocole VRRP (Virtual Router Redundancy Protocol), le protocole GLBP effectue une fonction d'équilibrage de charge supplémentaire que les autres protocoles ne fournissent pas.
- Le protocole GLBP équilibre la charge sur plusieurs routeurs (passerelles) avec l'utilisation d'une adresse IP virtuelle unique et de plusieurs adresses MAC virtuelles, et fournit également des passerelles redondantes qui deviennent actives en cas d'échec d'une des passerelles de transfert existantes.
- Le protocole GLBP partage la charge de transfert entre tous les routeurs d'un groupe GLBP.
- Les membres GLBP communiquent entre eux à l'aide de messages Hello périodiques.

## <span id="page-1-3"></span>**Configuration**

- Cette section présente les informations nécessaires à la configuration du protocole GLBP sur deux commutateurs Nexus 7000.
- Activez d'abord globalement la fonctionnalité GLBP sur les deux commutateurs.
- Vous ne pouvez configurer GLBP que sur des interfaces de couche 3.
- L'adresse IP virtuelle GLBP doit se trouver dans le même sous-réseau que l'adresse IP de l'interface.
- Vous devez configurer toutes les options de personnalisation pour GLBP sur toutes les passerelles membres GLBP avant d'activer un groupe GLBP avec la configuration d'une adresse IP virtuelle.

Remarque : utilisez l'[outil de recherche de commandes](//tools.cisco.com/Support/CLILookup/cltSearchAction.do) (clients [enregistrés](//tools.cisco.com/RPF/register/register.do) uniquement) pour obtenir plus d'informations sur les commandes utilisées dans cette section.

#### <span id="page-1-4"></span>Diagramme du réseau

Ce document utilise la configuration réseau suivante :

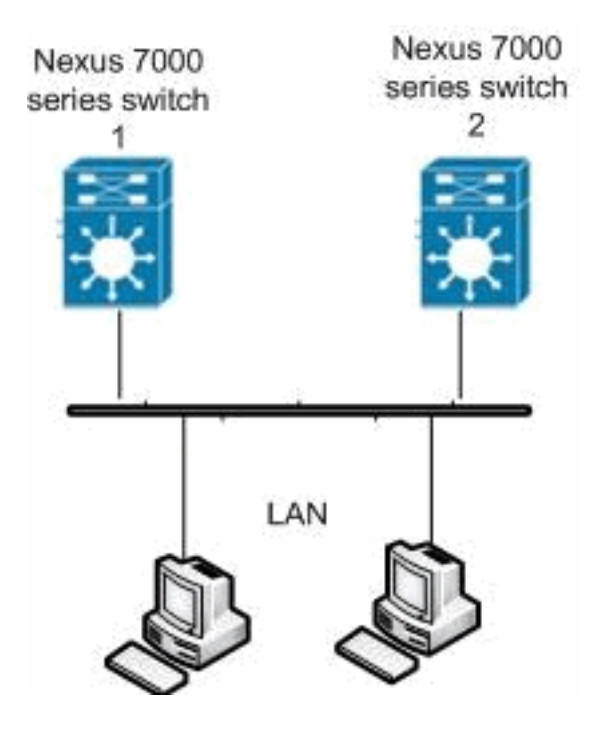

### <span id="page-2-0"></span>**Configurations**

Ce document utilise les configurations suivantes :

- Commutateur Nexus 7000 1
- Commutateur Nexus 7000 2

```
Commutateur Nexus 7000 1
Nexus1#configure terminal
!--- Enables GLBP. Nexus1(config)#feature glbp
Nexus1(config)#interface Vlan2
Nexus1(config-if)#ip address 10.193.33.252/24
!--- Creates a GLBP group. Nexus1(config-if)#glbp 2
!--- Configures the hello and hold times. Nexus1(config-
if-glbp)#timers 1 4
!--- Configures the redirect and timeout timers.
Nexus1(config-if-glbp)#timers redirect 600 7200
!--- Sets the priority level. Nexus1(config-if-
glbp)#priority 10
Nexus1(config-if-glbp)#preempt delay minimum 60
!--- Sets the GLBP load-balancing method. Nexus1(config-
if-glbp)#load-balancing host-dependent
Nexus1(config-if-glbp)#forwarder preempt delay minimum
50
!--- Enables GLBP on an interface. Nexus1(config-if-
glbp)#ip 10.193.33.3
Nexus1(config-if-glbp)#exit
!--- Save the configurations in the device.
Nexus1(config)#copy running-config startup-config
```

```
Nexus1(config)#exit
Commutateur Nexus 7000 2
Nexus2#configure terminal
!--- Enables GLBP. Nexus2(config)#feature glbp
Nexus2(config)#interface Vlan2
Nexus2(config-if)#ip address 10.193.33.251/24
!--- Creates a GLBP group. Nexus2(config-if)#glbp 2
!--- Configures the hello and hold times. Nexus2(config-
if-glbp)#timers 1 4
!--- Configures the redirect and timeout timers.
Nexus2(config-if-glbp)#timers redirect 600 7200
!--- Sets the priority level. Nexus2(config-if-
glbp)#priority 110
Nexus2(config-if-glbp)#preempt delay minimum 60
!--- Sets the GLBP load-balancing method. Nexus2(config-
if-glbp)#load-balancing host-dependent
Nexus2(config-if-glbp)#forwarder preempt delay minimum
50
!--- Enables GLBP on an interface. Nexus2(config-if-
glbp)#ip 10.193.33.3
Nexus2(config-if-glbp)#exit
!--- Save the configurations in the device.
Nexus2(config)#copy running-config startup-config
Nexus2(config)#exit
```
### <span id="page-3-0"></span>**Vérification**

Utilisez cette section pour confirmer que votre configuration fonctionne correctement.

L'[Outil Interpréteur de sortie \(clients enregistrés uniquement\) \(OIT\) prend en charge certaines](https://www.cisco.com/cgi-bin/Support/OutputInterpreter/home.pl) [commandes show.](https://www.cisco.com/cgi-bin/Support/OutputInterpreter/home.pl) Utilisez l'OIT pour afficher une analyse de la sortie de la commande show .

Utilisez la commande [show glbp](//www.cisco.com/en/US/docs/switches/datacenter/sw/6_x/nx-os/unicast/command/reference/l3_cmds_show.html#wp1635288) afin d'afficher les paramètres et l'état GLBP.

Exemple :

```
Nexus1(config-if-glbp)#show glbp
Extended-hold (NSF) is Disabled
Vlan2 - Group 2
    State is Init (Interface is up)
      1 state change(s), last state change(s) 00:01:11
    Virtual IP address is 10.193.33.3
    Hello time 1 sec, hold time 4 sec
    Redirect time 600 sec, forwarder time-out 7200 sec
    Preemption enabled, min delay 60 sec
   Active is unknown
    Standby is unknown
    Priority 110 (configured)
    Weighting 100 (default 100), thresholds: lower 1, upper 100
    Load balancing: host-dependent
    Group members:
```
 0026.980C.2AC1 (10.193.33.252) local There are no forwarders

Utilisez la commande show running-config interface vlan2 afin d'afficher des informations sur la configuration en cours pour l'interface VLAN 2.

Exemple :

Nexus1(config-if-glbp)#**show running-config interface Vlan2**

```
version 5.1(2)
interface Vlan2
  no ip redirects
  ip address 10.193.33.252/24
   glbp 2
    ip 10.193.33.3
    timers 1 4
    timers redirect 600 7200
    priority 110
    preempt
     preempt delay minimum 60
     load-balancing host-dependent
     forwarder preempt delay minimum 50
```
Voici quelques-unes des commandes de vérification GLBP :

- show glbp group numéro-groupe
- [show glbp ability](//www.cisco.com/en/US/docs/switches/datacenter/sw/6_x/nx-os/unicast/command/reference/l3_cmds_show.html#wp1548250)
- show glbp interface interface-type slot/port

## <span id="page-4-0"></span>**Dépannage**

Il n'existe actuellement aucune information de dépannage spécifique pour cette configuration.

### <span id="page-4-1"></span>Informations connexes

- [Page d'assistance sur les commutateurs de la gamme Cisco Nexus 7000](//www.cisco.com/en/US/products/ps9402/tsd_products_support_series_home.html?referring_site=bodynav)
- [Support pour commutateurs](//www.cisco.com/cisco/web/psa/default.html?mode=prod&level0=268438038&referring_site=bodynav)
- [Prise en charge de la technologie de commutation LAN](//www.cisco.com/cisco/web/psa/default.html?mode=tech&level0=268435696&referring_site=bodynav)
- [Support et documentation techniques Cisco Systems](//www.cisco.com/cisco/web/support/index.html?referring_site=bodynav)